### **Manual för E-posten**

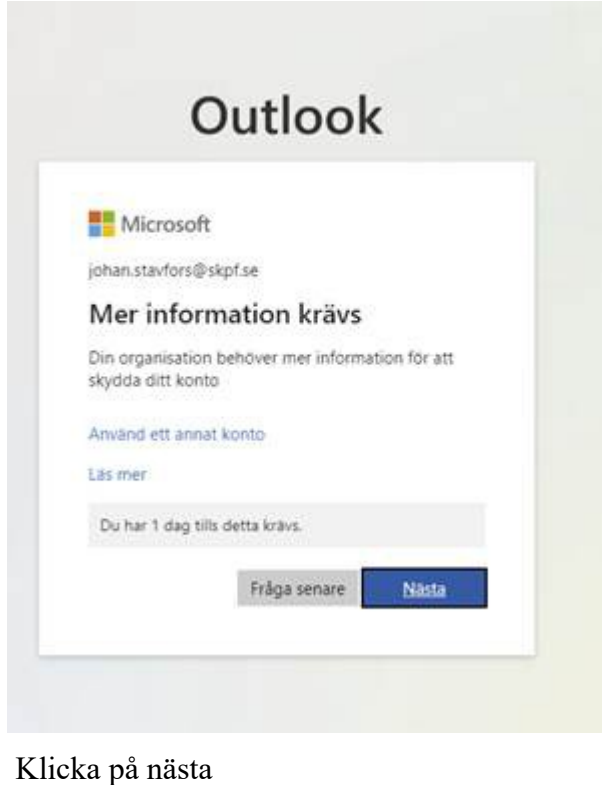

#### tetratinis: X 22 MySprinc(ReplactMore): X 22 Ligginial distants . . . X | @ holdschilder next-facture . X | <br>http://daidress/hymnicat.com/carporate/hatchtwigatastress/care/anoticlas/cargoritecar/massacar/cyntrocare Skydda ditt konto Din organisation kniver att du konfigurerar följande metoder som bevisar vem du år. Metoden 1 av 2: App  $\frac{2}{3 \text{eigen}}$  $\bullet$ Microsoft Authenticator Börja med att hämta appen Installera Microsoft Authenticator-appen på din helefon, Lestas ned nu Valy Nasta nar dio installerar Microsoft Authenticator-aggers på din entret. Tog vill används en annan autontosenrigospo **Name** Telephone re and the state and

Installera Microsoft Authenticator på Google play eller telefonen

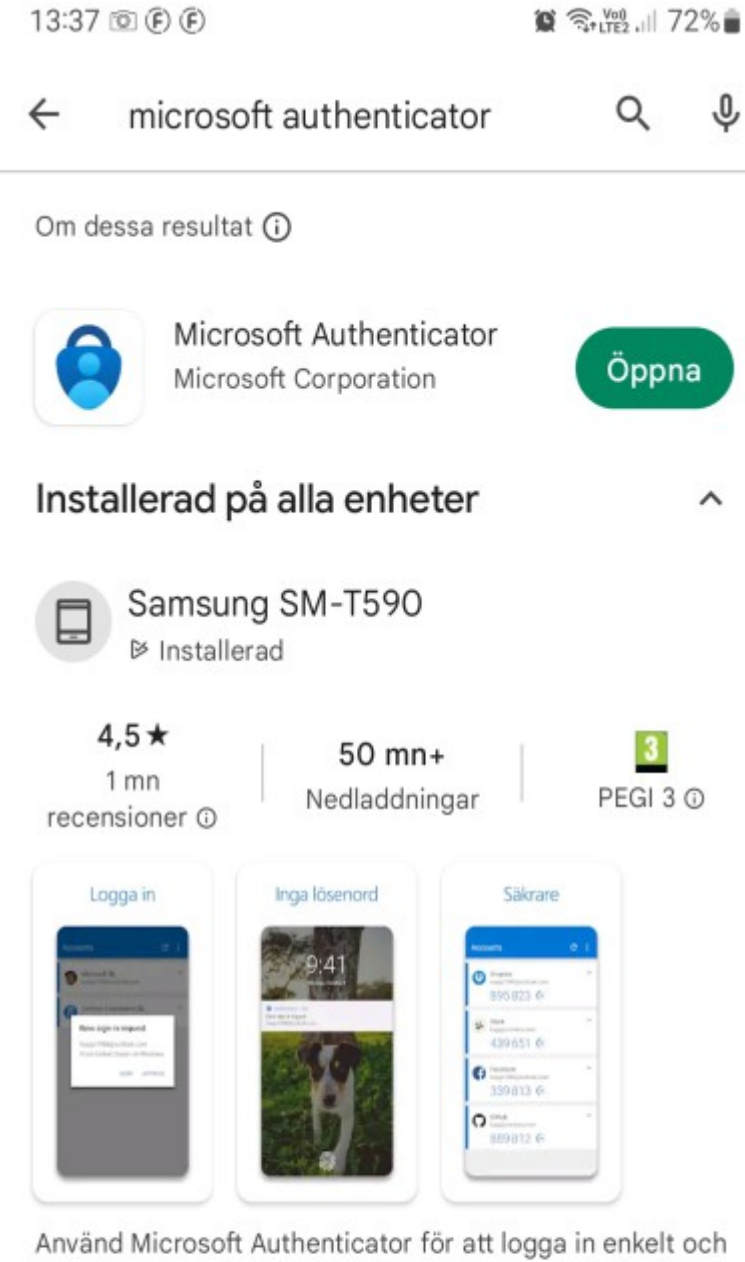

 $\overline{\phantom{a}}$ 

# Annonser · Relaterat till din sökning

säkert.

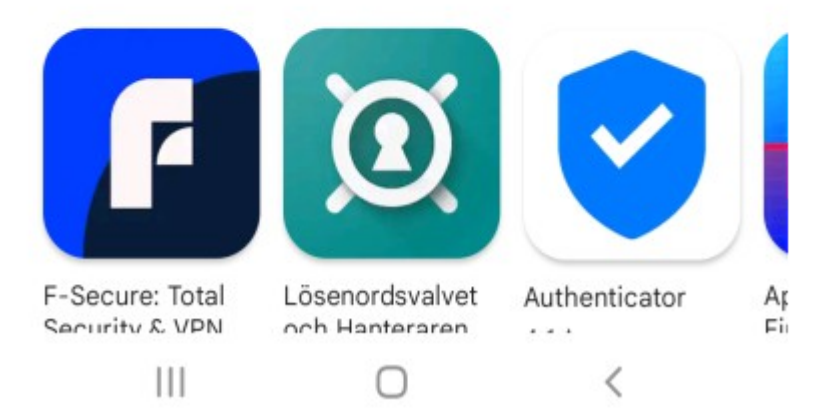

Installera Microsoft Authenticator på Google play eller Appstore telefonen

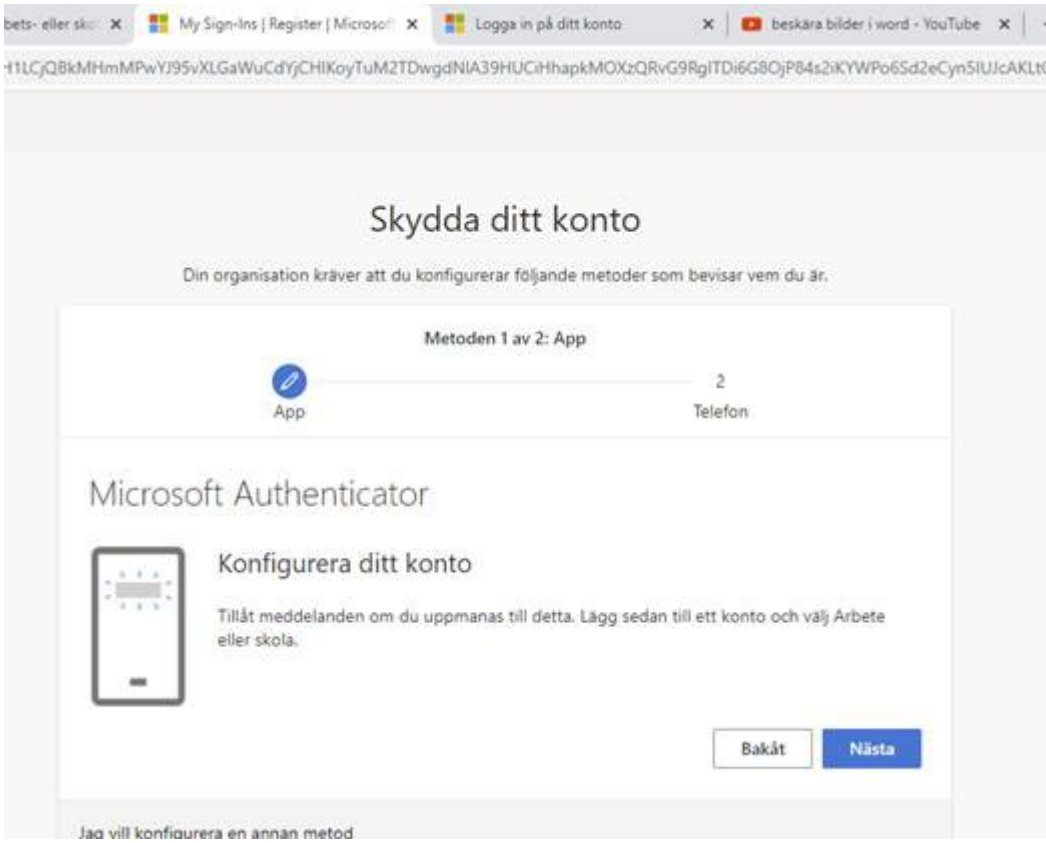

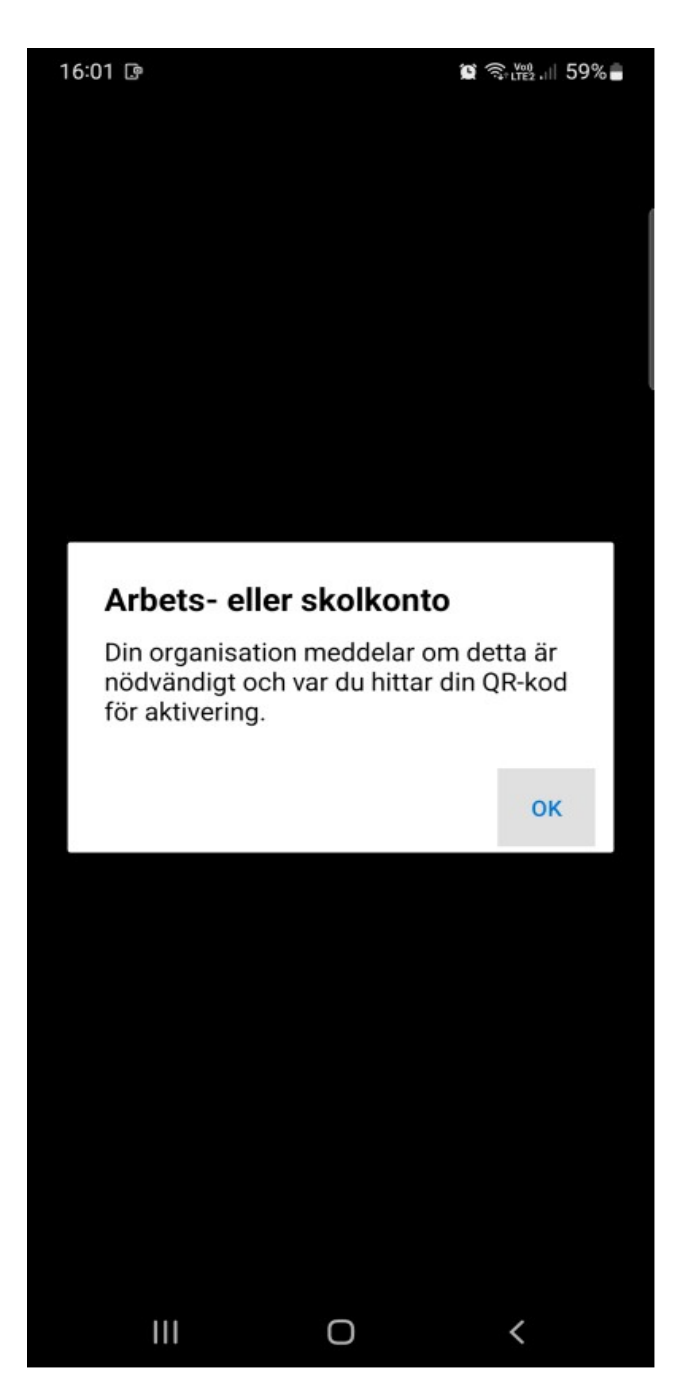

+ i det övre högra hörnet i Microsoft Authenticator > arbets- eller skolkonto

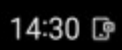

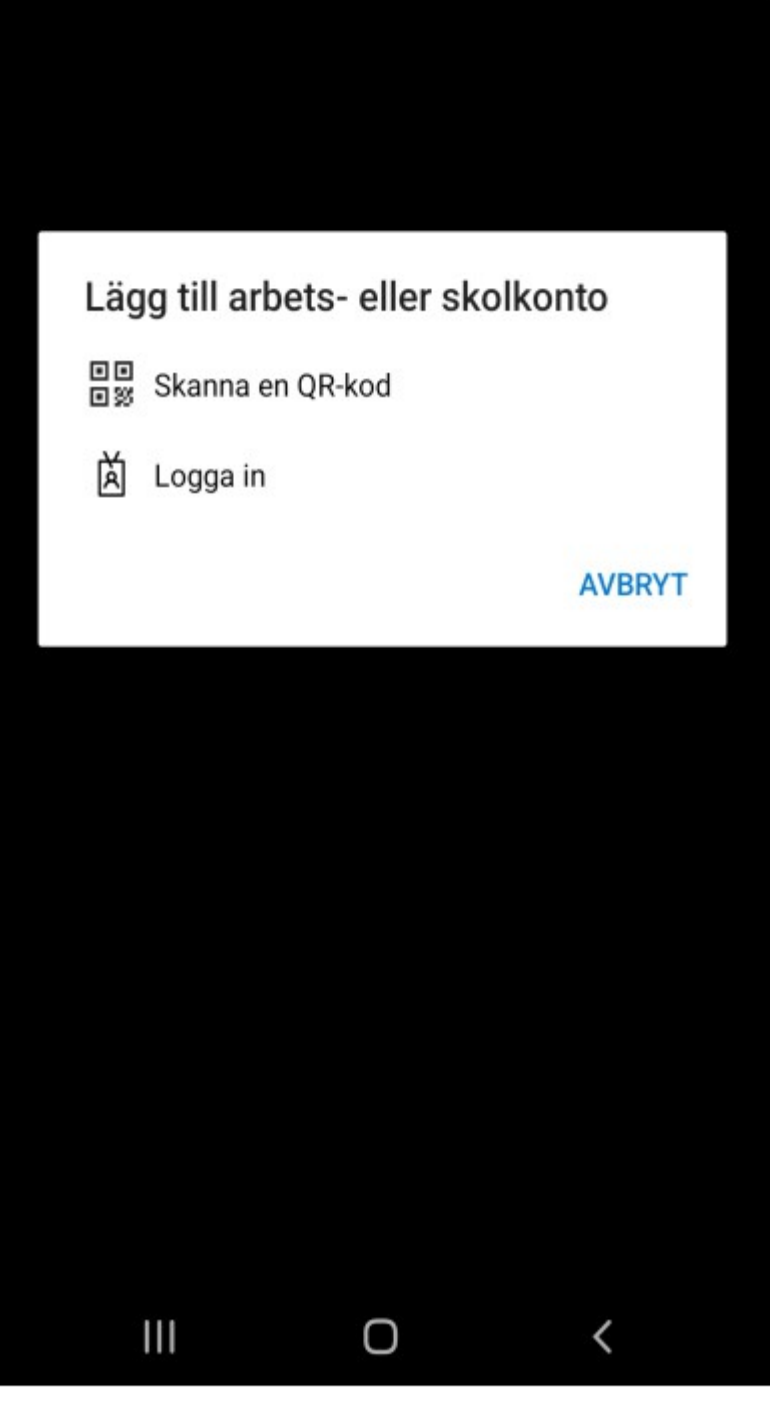

Välj Skanna en QR-kod

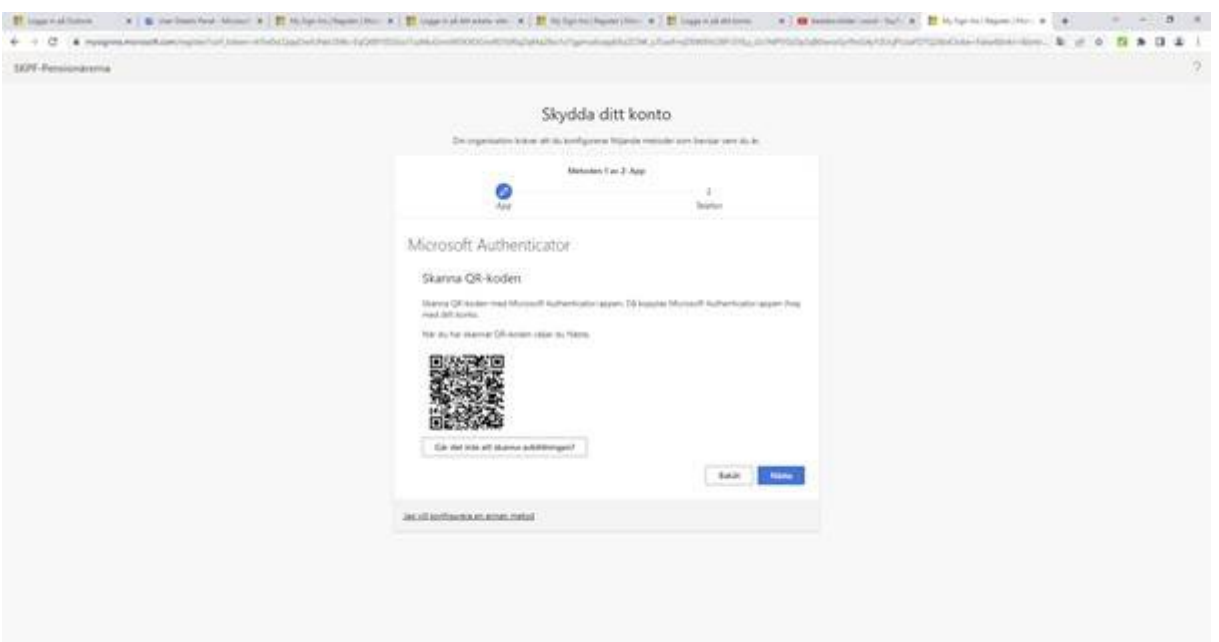

# Rikta kameran mot skärmen och scanna QR-koden

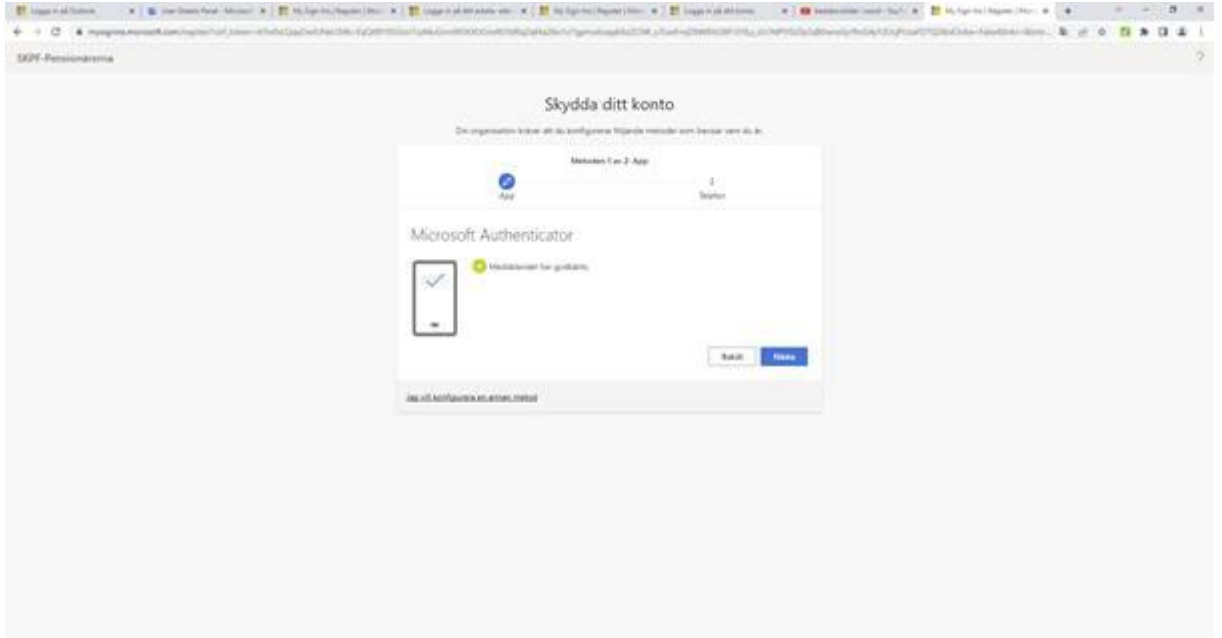

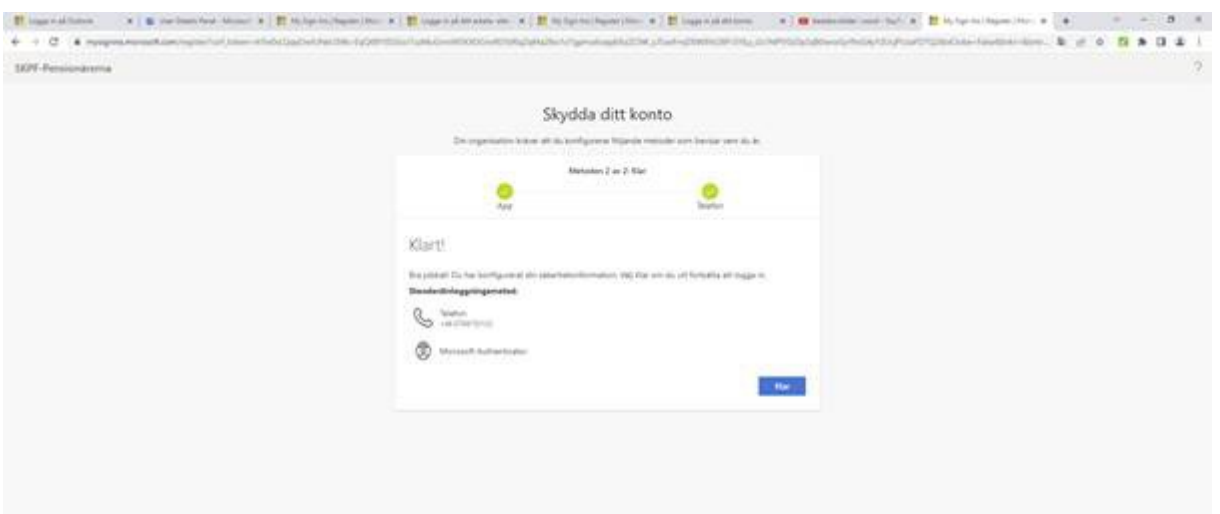

#### Klart

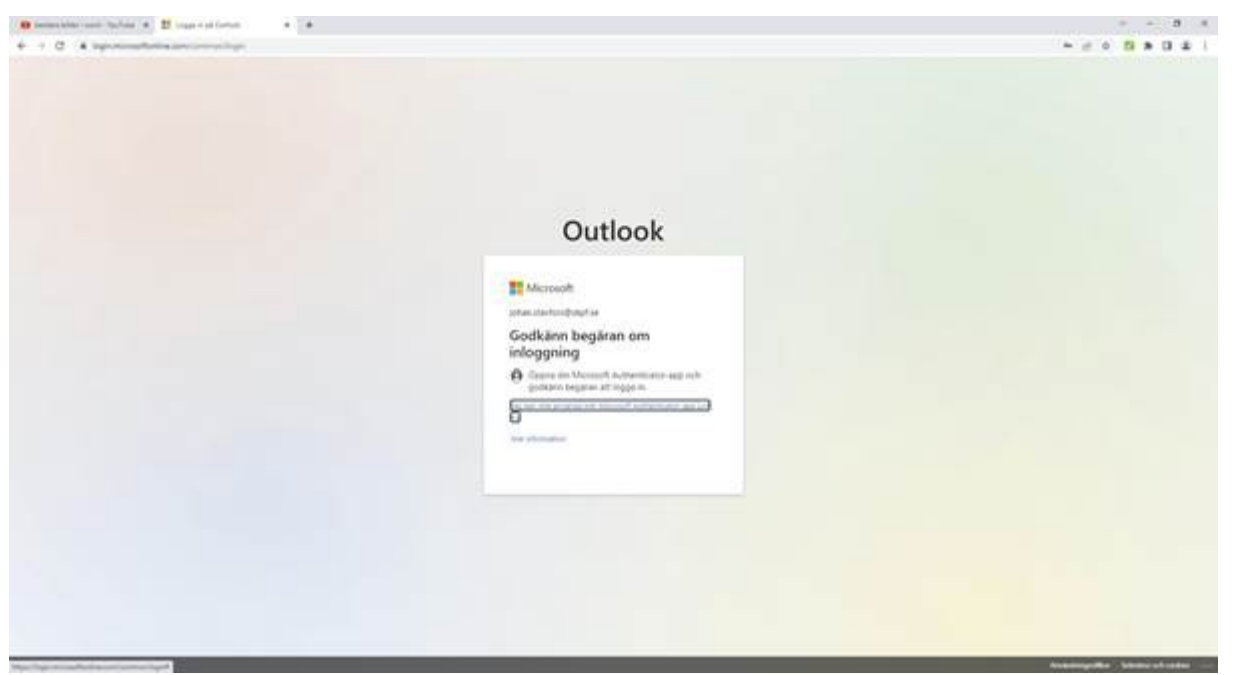

Nästa du loggar in så kommer att en avisering i Microsoft Authenticator som ska godkännas